## Elektrik Devrelerinin Temelleri

Aşağıda verilen devrelerJ. O. Attia, "Electronics and Circuit Analysis using MATLAB" isimli kitabın 4. Bölümündeki sorulardan alınmıştır. Devrelerin çözümlerini bilgisayar yardımıyla bulmanız isteniyor. Bu amaç için MATLAB®'de amaca uygun m-file oluşturup, çözümleri belirlemeniz bekleniyor.

Elde ettiğiniz sonuçları bir rapor ile sunacaksınız. Raporunuzda devreye ilişkin elde ettiğiniz denklemler ve nümerik çözümlere ilişkin grafikler bulunmalı. Nümerik çözümlerin devre elemanlarına ilişkin parametreler ve kaynak değerleri ile nasıl değiştiğnin irdelenmesinin (örneğin farklı direnç değerleri, kaynak değerleri ile çözümlerin nasıl değiştiği) yapılması istenmektedir.

- 1- a) Verilen devre için ilişkin düğüm gerilimleri yöntemine ilişkin denklemleri elde ediniz ve bu denklemlerden yararlanarak devreyi çözmek için MATLAB®'de uygun m-file oluşturunuz.
- b) R direncinin değeri 3-18 Ohm arasında değişirken bu direncin harcadığı gücün değişim ini çizdiriniz. (ipucu: MATLAB<sup>®</sup>'in plot ve hold on komutlarından yararlanınız.)
	- c) 2 A değerindeki akım kaynağı yerine 2cos4tA değerinde bir kaynak olsaydı t=200 sn'ye kadar R direncinin gerilimi nasıl değişirdi, çizdiriniz ve yorumlayınız.

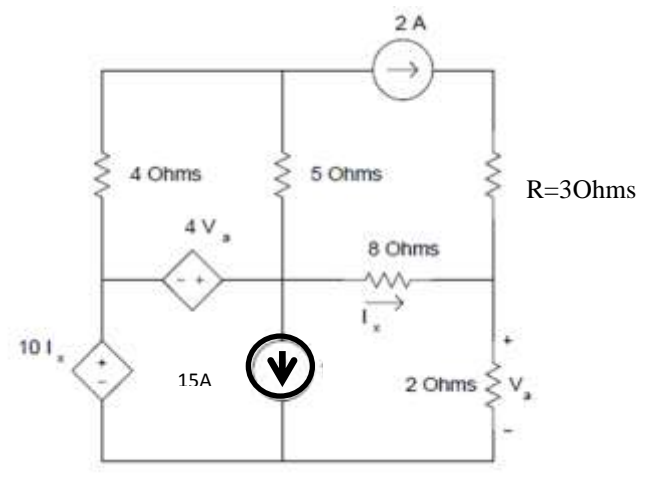

- 2- a) Verilen devre için çevre akımları yöntemine ilişkin denklemleri yazınız ve bu denklemlerden yararlanarak devreyi çözmek için MATLAB®'de uygun m-file oluşturunuz.
	- b) α parametresinin değerini 6-20 arasında değiştirirken gerilim kontrollü akım kaynağının gerilimini nasıl etkilediğini bir grafik ile gösteriniz.

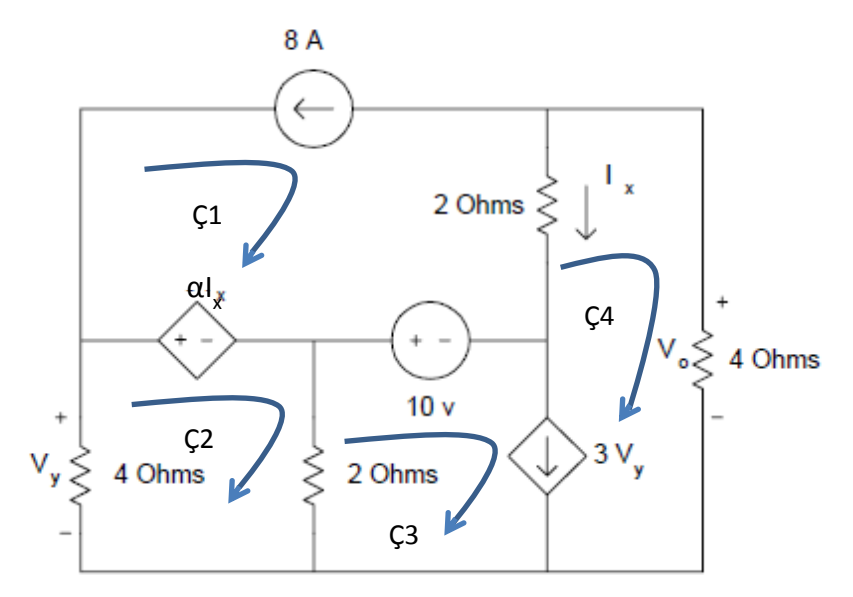

Örnek: Şekilde verilen devrenin düğüm gerilimleri yöntemine ilişkin denklemler ve bu denklemlerein çözümü için ilgili örnek m-file

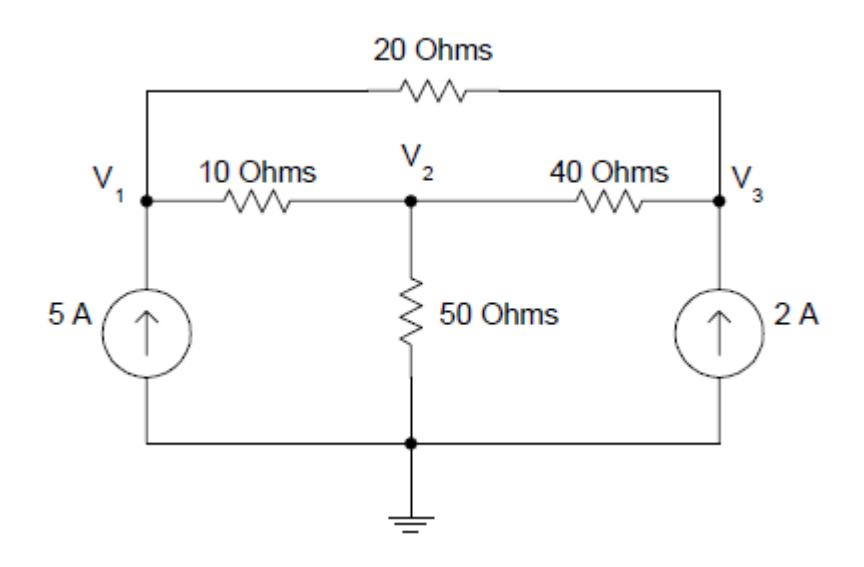

Şekildeki devreye ilişkin düğüm gerilimleri yöntemine dair denklemler:

```
-G_2(e_1 - e_3) - G_4(e_2 - e_3) - i_{k2} = 0-G_1(e_1 - e_2) + G_3(e_2) + G_4(e_2 - e_3) = 0G_1(e_1 - e_2) + G_2(e_1 - e_3) - i_{k1} = 0
```

```
%%%düğüm gerilimleri yöntemi ile devre çözümü%%%%
clear;
%%%devre parametreleri%%%%%
G1=0.1; G2=0.05; G3=0.02; G4=0.025;
%%%kaynak değerleri%%%
ik 1=5; ik 2=2;%%%%çözülecek düğüm gerilimleri yöntemine ilişkin
denklemler%%%
ik=[ik 1; 0; 
    ik_2]
e=inv([G1+G2 -G1 -G2;-G1 G1+G3+G4 -G4;
       -G2 - G4 -G4 + G4) *ik;dugum qerilimleri=[e(1,1);e(2,1);e(3,1)]
%%%% tüm eleman gerilimleri%%%%
vr1=e(1,1)-e(2,1);
vr2=e(1,1)-e(3,1);vr3 = e(2,1);vr4= (2,1) - e(3,1);vk1=-e(1,1);vk2=-e(3,1);eleman qerilimleri=[vr1;
                    vr2;
                   vr3;
                   vr4;
                   vk1;
                   vk2]
%%%%tüm eleman akımları%%%
eleman akimlari=[G1 0 0 0 0 0;0 G2 0 0 0 0;
                0 \t 0 \t 03000:
                0 0 0 G4 0 0;
                0 0 0 0 1 0;
                0 \t 0 \t 0 \t 0 \t 1 * [vr1;
 vr2;
```

```
 vr3;
                                       vr4;
                                       ik_1;
                                       ik_2];
%%%%%%tellegen teoremi%%%%%
 toplam_guc=eleman_akimlari'*eleman_gerilimleri
Sonuçlar: 
>> eleman_akimlari
eleman akimlari =
    5.4286
   -0.4286
    7.0000
   -1.5714
    5.0000
    2.0000
>> eleman_gerilimleri
eleman_gerilimleri =
   54.2857
   -8.5714
  350.0000
  -62.8571
-404.2857
-412.8571
>> toplam quc
toplam guc = -5.9117e-12
%%%düğüm gerilimleri yöntemi ile devre çözümü%%%%
clear;
%%%devre parametreleri%%%%%
G1=0.1; G2=0.05; G3=0.02; G4=0.025;
%%%kaynak değerleri%%%
for k=1:100
ik 1=(5+0.2*k); ik 2=2;
%%%çözülecek düğüm gerilimleri yöntemine ilişkin
denklemler%%%
ik=[ik 1;0; ik_2]
e=inv([G1+G2 -G1 -G2;
```

```
 -G1 G1+G3+G4 -G4;
       -G2 - G4 -G4 \overline{G2+G4}) *ik;
dugum qerilimleri=[e(1,1);e(2,1);e(3,1)]
%%%% tüm eleman gerilimleri%%%
vr1=e(1,1)-e(2,1);vr2=e(1,1)-e(3,1);vr3 = e(2,1);vr4= (2, 1) - e(3, 1);vk1=-e(1,1);vk2=-e(3,1); 
eleman_gerilimleri=[vr1;
                    vr2;
                   vr3;
                   vr4;
                   vk1;
                   vk2]
%%%%tüm eleman akımları%%%
eleman akimlari=[G1 0 0 0 0 0;0 G2 0 0 0 0;
                0 0 G3 0 0 0;
                0 0 0 G4 0 0;
                0 0 0 0 1 0;
                0 \t 0 \t 0 \t 0 \t 1 * [vr1;
 vr2;
                                 vr3;
                                 vr4;
                                 ik_1;
                                 ik_2];
plot(vr1,k), hold on
```

```
end
```
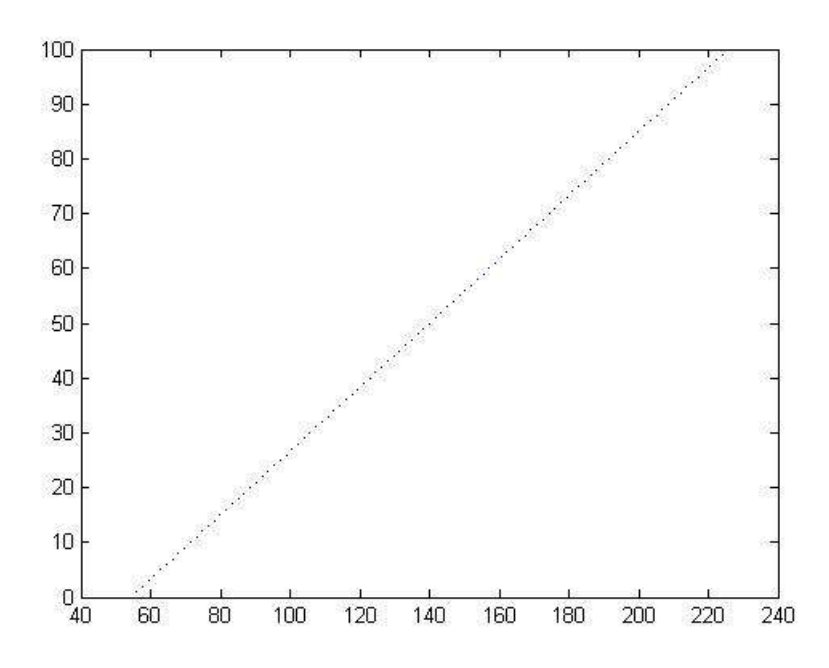